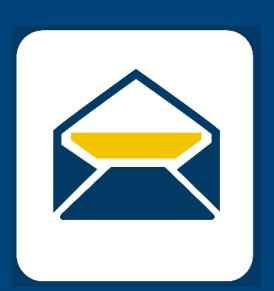

## SETUP<br>SETUP FMA HOW-TO EMAIL

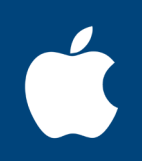

## FOR **iPHONE AND iPAD**

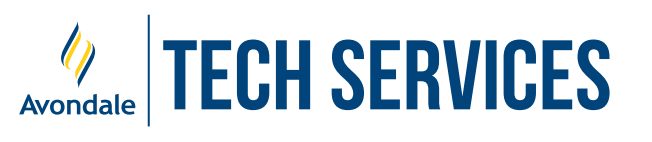

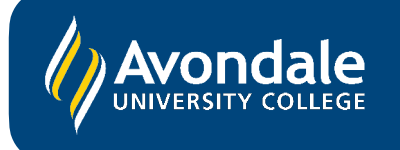

STEP 3

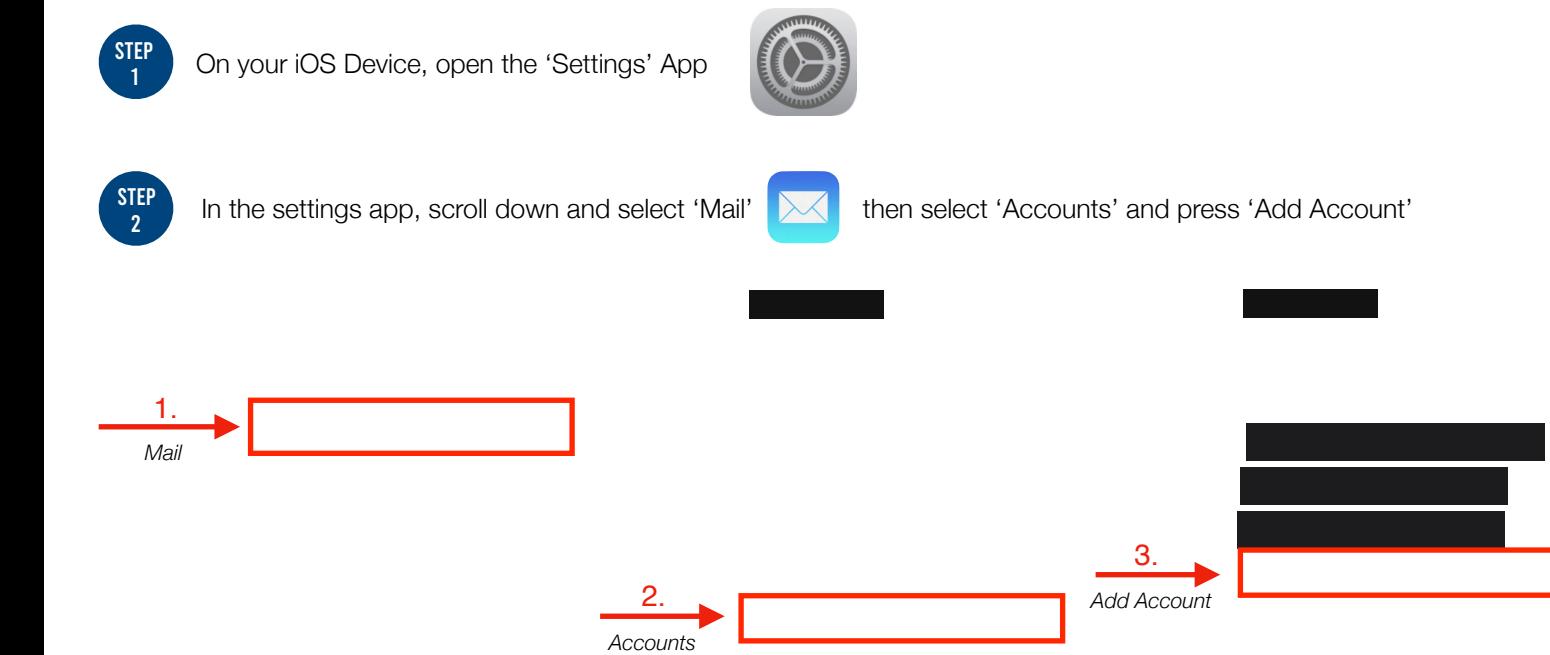

Select 'Microsoft Exchange', then enter your email address in the email field.

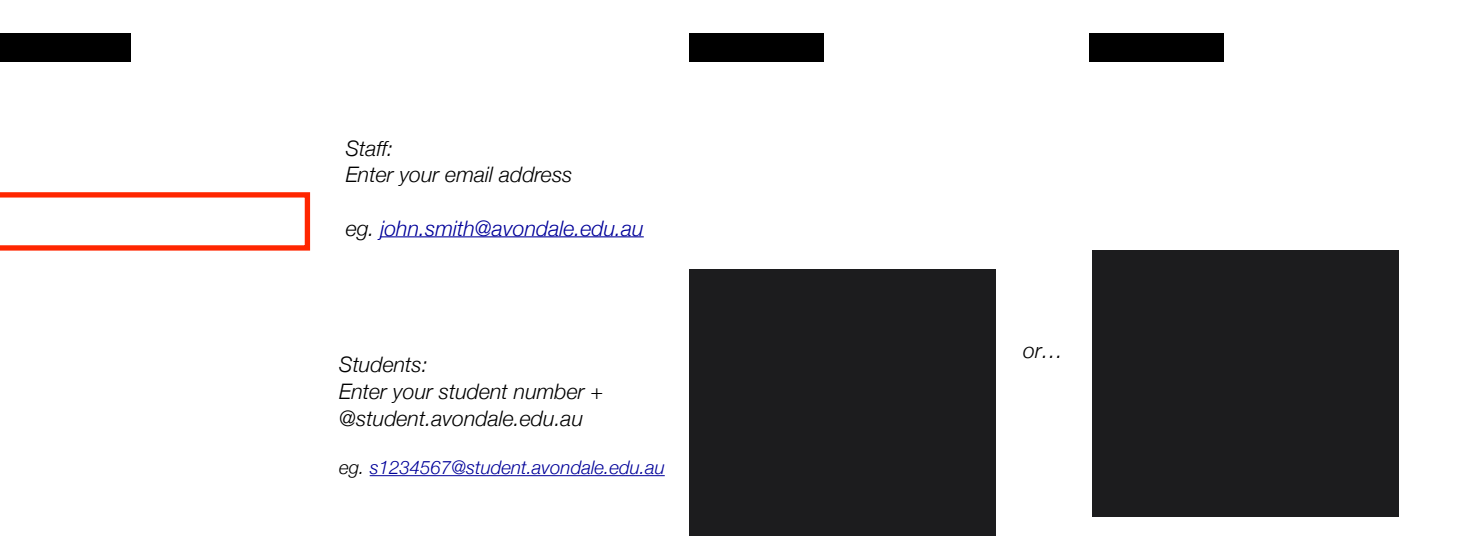

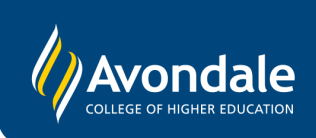

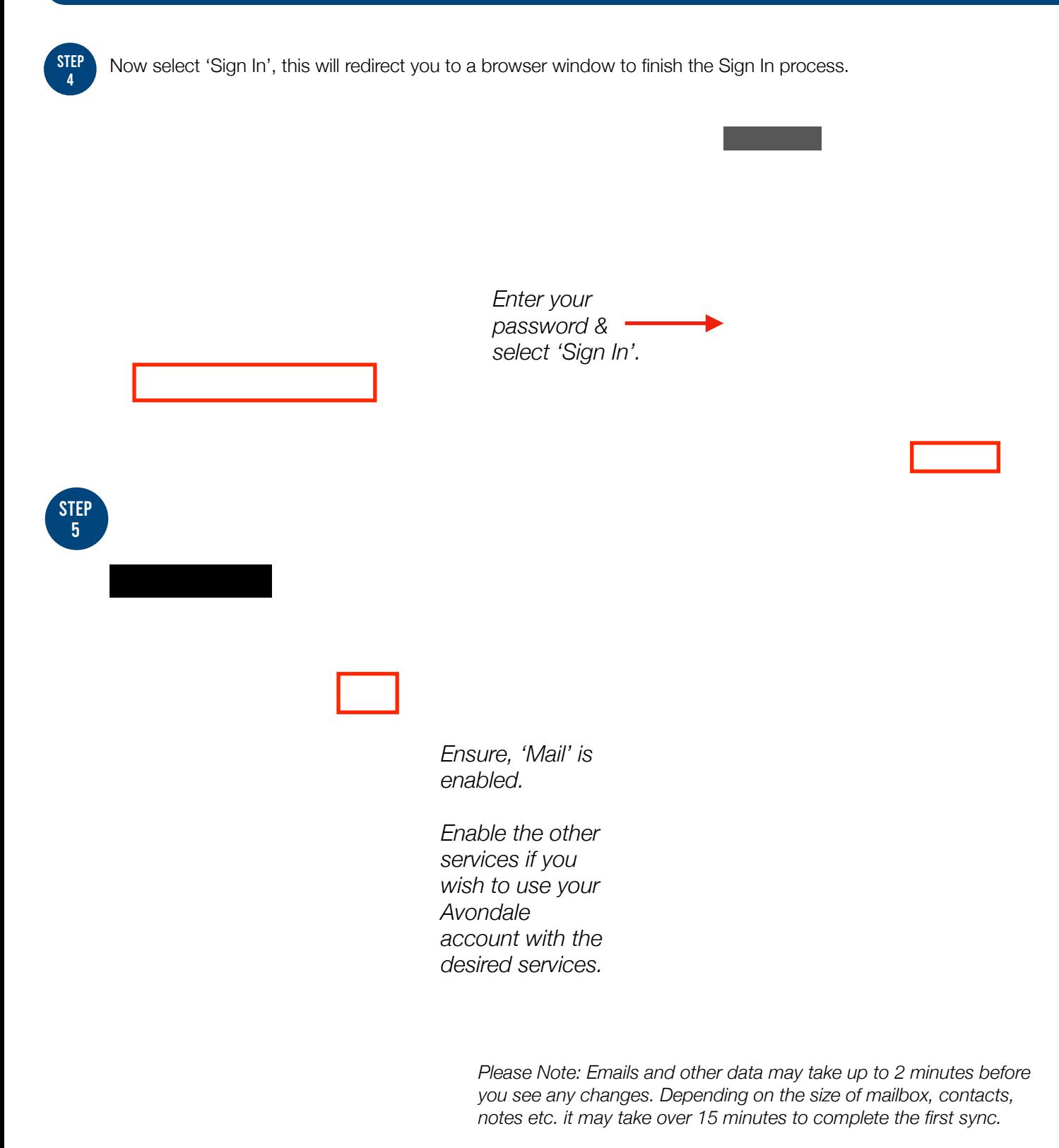

You should now have successfully setup your Avondale Mail!

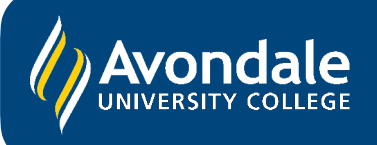

If you followed these instructions and still cannot set up your Avondale email, please use the online web portal: [webmail.avondale.edu.au](http://webmail.avondale.edu.au)

Alternatively, phone the Tech Services Helpline on 049802111 or visit the Service Counter on the Lake Macquarie Campus.